## **[Nuevas caracteristicas en](https://blog.hostdime.com.co/nuevas-caracteristicas-en-chrome/) [Chrome](https://blog.hostdime.com.co/nuevas-caracteristicas-en-chrome/)**

Sólo un día después de lanzar Chrome 27 para escritorio, Google anunció el miércoles el lanzamiento de Chrome 27 para Android, con soporte de pantalla completa en los teléfonos y una opción de historial en una pestaña en las tabletas. Puede descargar la última versión directamente desde Google Play. Las características del tipo de dispositivo son bastante sencillos. Para acceder a la nueva función de pantalla completa en un teléfono Android, simplemente desplácese hacia abajo la página y la barra de herramientas desaparecerá. Al desplazarse hacia arriba, la barra vuelve automáticamente.

Para utilizar la nueva opcion de la pestaña de historial en las tabletas, mantenga pulsado el botón atrás del navegador para ver lo que has estado navegando. Esta es una de las características que deberían haber estado en Chrome desde el principio, pero como tabletas Android se vuelven más populares, Google finalmente ha tenido que añadirlo.

[lightbox type=»single-image» full=»https://blog.hostdime.com.co/wp-content/uploads/2013/05/ Chrome-for-Android-Simpler-Search.png» title=»Chrome 27″]

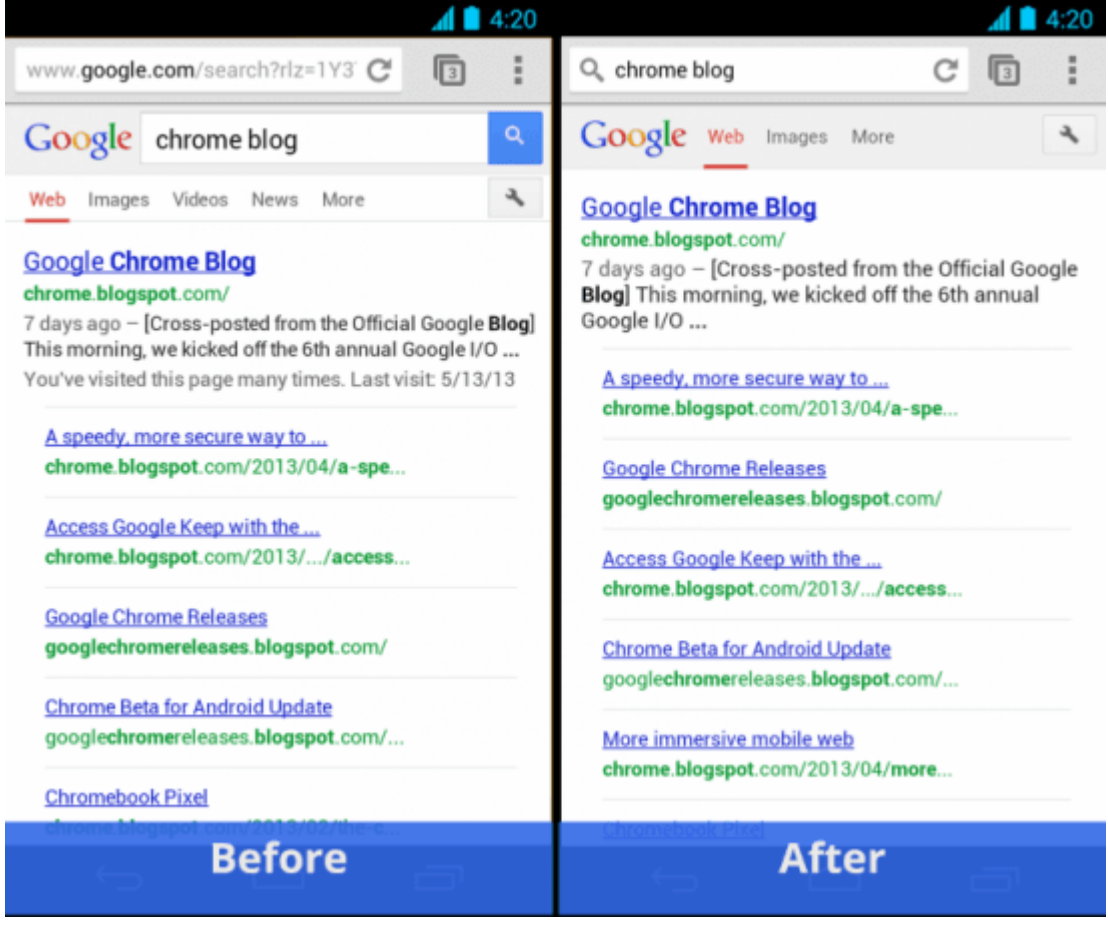

## [/lightbox]

La siguiente funcion importanten es la «búsqueda simple». Google se refiere a un cambio en cuanto a la forma de trabajo de su motor de búsqueda (y otros motores de búsqueda, posiblemente) en Chrome. La compañía ha estado experimentando el cese de la consulta de búsqueda en el cuadro multifunción, eliminando la necesidad de un segundo cuadro de búsqueda en la página de resultados desde diciembre de 2012.

Hasta ahora, sin embargo, sólo las versiones de prueba beta de Chrome y otros han visto el cambio. Chrome para Android es, pues, la primera versión estable del navegador de Google para obtener esta característica.

Las caracteristicas de cambios de Chrome 27.0.1453.90 para Android es la siguiente:

Pantalla Completa en los teléfonos – Desplácese por la página y la barra de herramientas desaparecerá.

- Búsqueda simple Búsqueda del cuadro multifunción mantendrá su consulta de búsqueda visible, por lo que es fácil de editar y mostrar más de su página de resultados de búsqueda.
- Soporte en el certificado de cliente Ahora puede acceder a sitios que requieren el uso de un certificado y Chrome le permitirá seleccionar un certificado instalado.
- Historial Tab en las tabletas Mantenga pulsado el botón atrás del navegador para ver su historial cuenta.

Y un montón de correcciones de estabilidad y rendimiento.